# How to complete your Respirator Questionnaire-Initial and Renewal

University Health Center University of Maryland

# Step 1

Call the University Health Center to register as a new patient

- Call 301-314-8180 and say "I need to register to submit a Respirator Questionnaire"
- Have your Department KFS number available at the time of the call
- The registration staff will activate your access to our patient portal, MyUHC
- If you have previously registered as a patient and have accessed the portal, you do not need to "re-register".
- Even if you have previously registered, you must call to have your Respirator questionnaire activated in the system (we call this "making an appointment for a Respirator Questionnaire.

# Step 2

Visit MyUHC to complete your **respirator questionnaire** electronically

- Go to myuhc.umd.edu
- Enter your Directory ID and Password
- **•** Enter your University ID Number

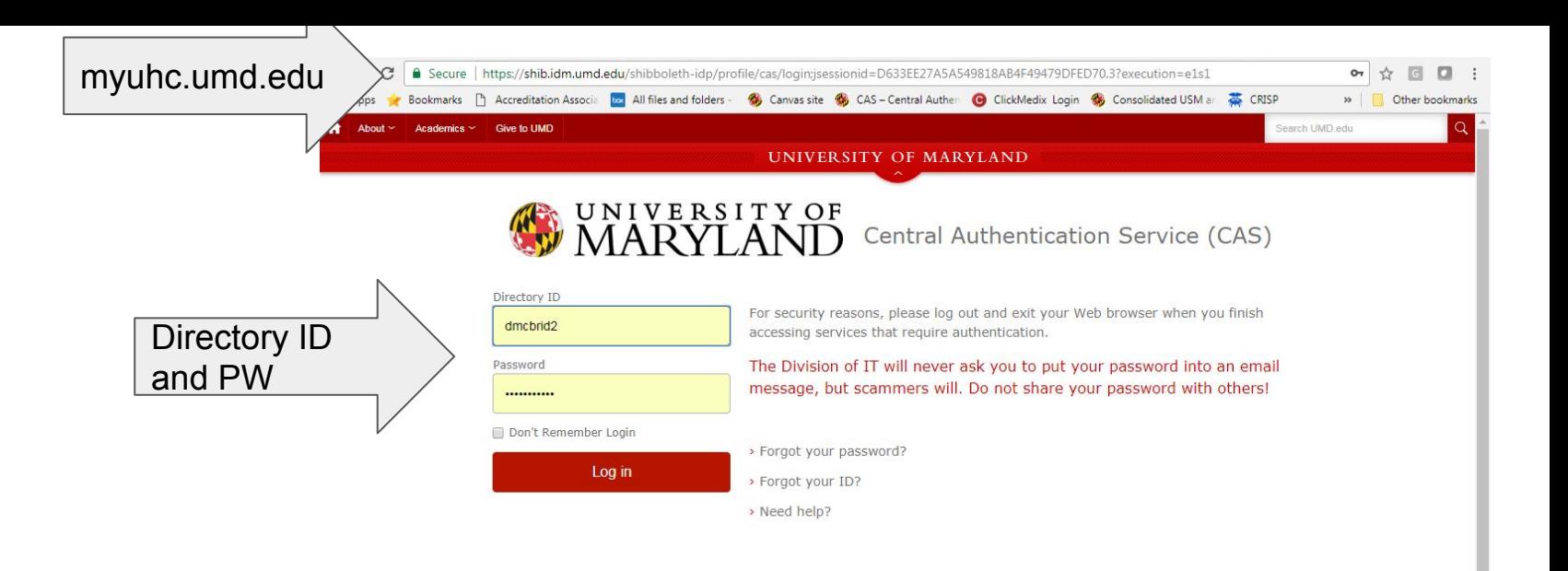

### Having trouble? Please contact the IT Service Desk at 301.405.1500

NOTICE: Unauthorized access to this system is in violation of Md. Annotated Code, Criminal Law Article §§ 8-606 and 7-302 and the Computer Fraud and Abuse Act, 18 U.S.C. §§ 1030 et seq. The University may monitor use of its IT resources as permitted by state and federal law, including the Electronic Communications Privacy Act, 18 U.S.C. §§ 2510-2521 and the Md. Annotated Code, Courts and Judicial Proceedings Article, Section 10, Subtitle 4. Anyone using this system acknowledges that all use is subject to University of Maryland Policy on the Acceptable Use of Information Technology Resources available at http://www.umd.edu/aup.

By logging in to this/these application(s) I acknowledge and agree to all terms and conditions regarding my access and the information contained therein.

**Web Accessibility** 

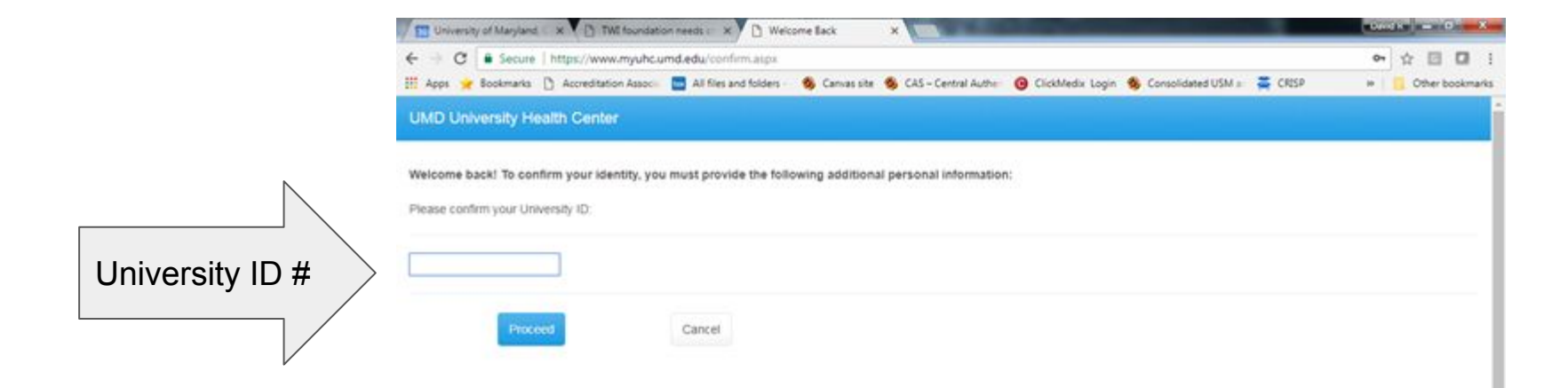

Please arrive 15 minutes before your appointment and go to Registration.

We know that you don't have an "appointment" per say, but this is the verbiage that we use within our system.

**Click** 

"appointments"

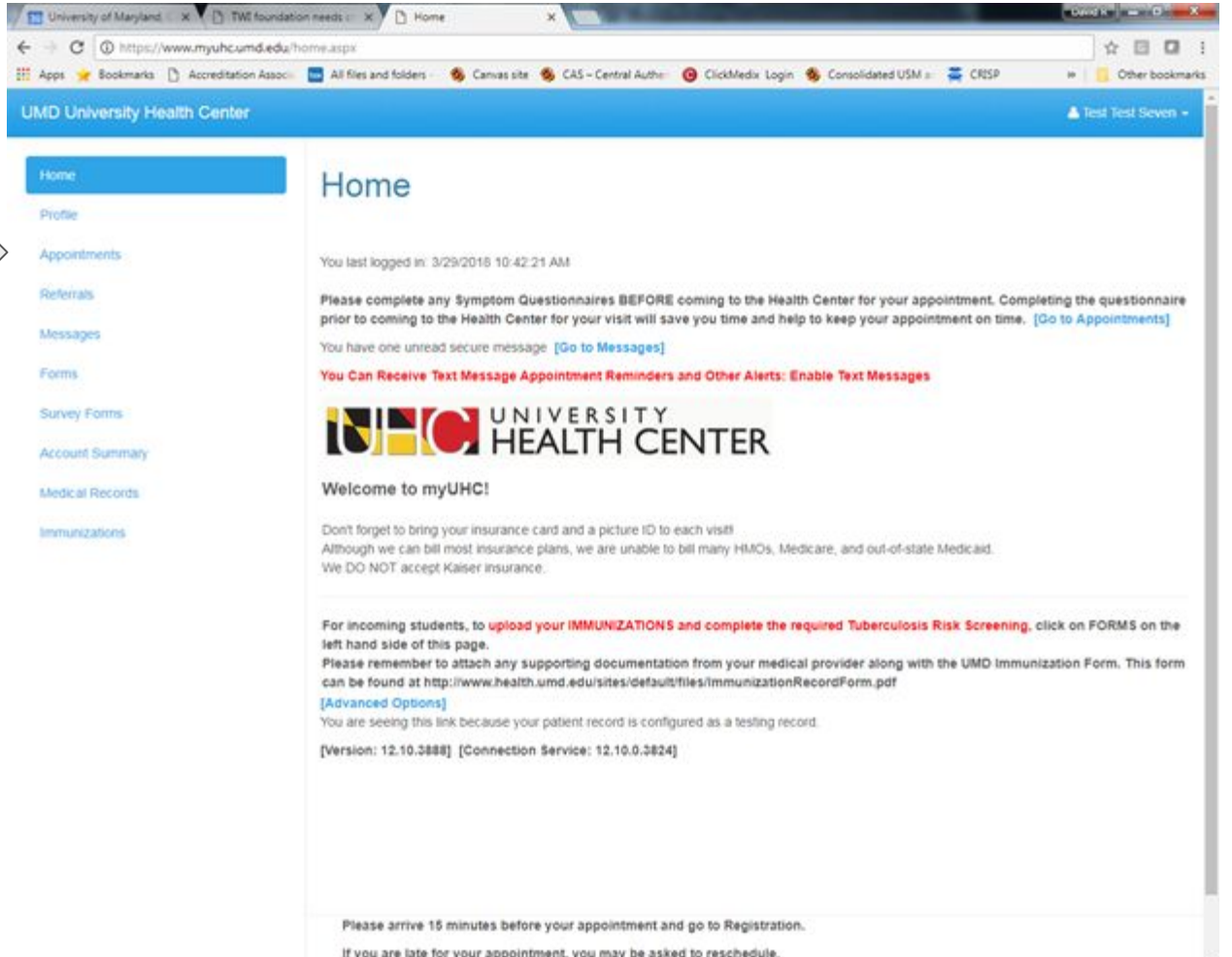

If you are late for your appointment, you may be asked to reschedule.

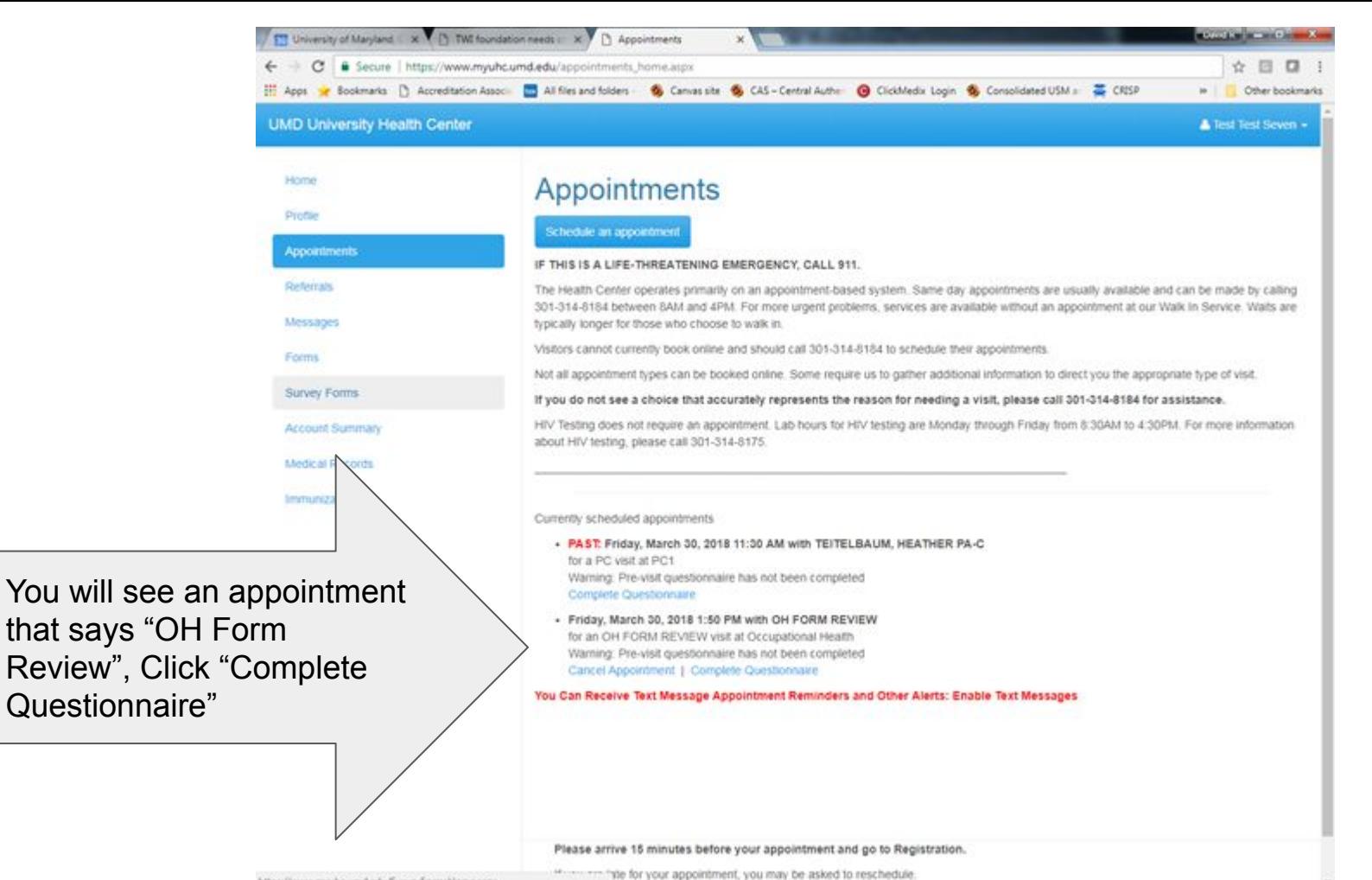

https://www.myuhc.umd.edu/SurveyFormshlome.aspx

## **UMD University Health Center**

Home Profile

Referral Handou

Letters Forms Insuran Survey Account Medical

Complete the questionnaire

Unfortunately, our system is not able to save old responses and present them to you. As such, the complete questionnaire must be completed initially and on renewal.

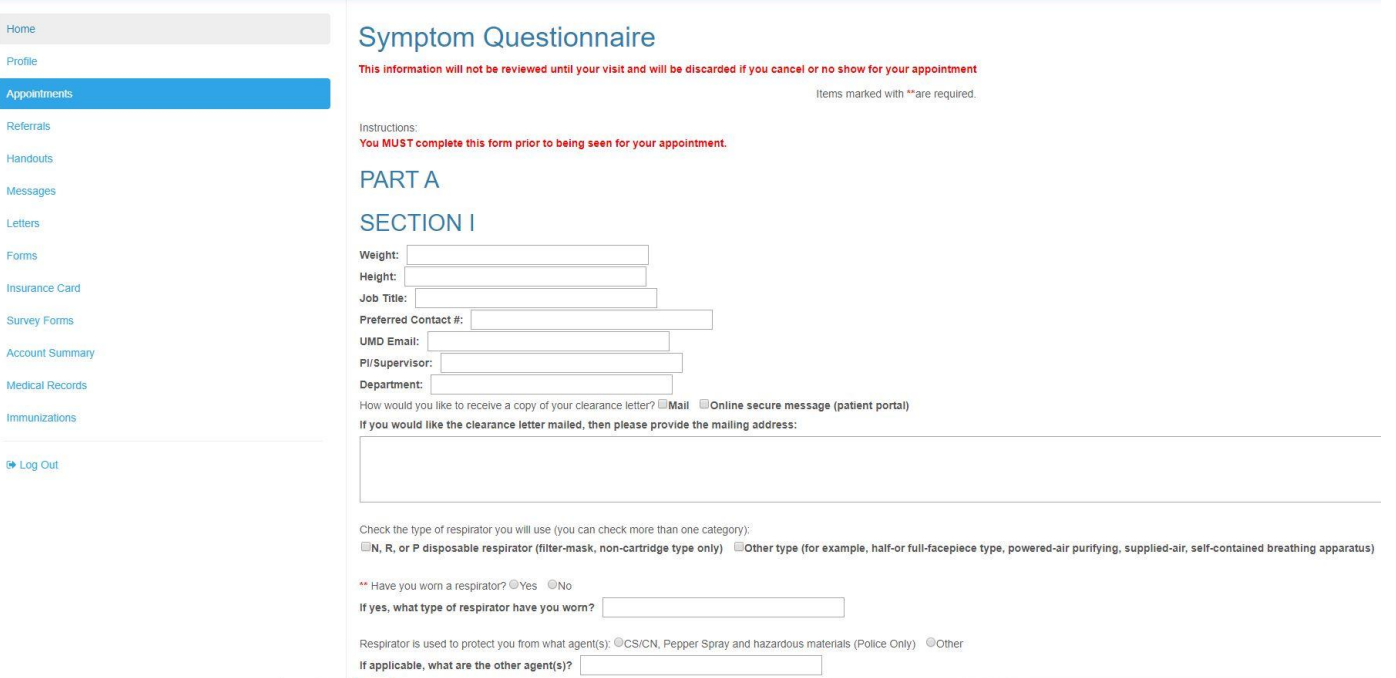

## **UMD University Health Center** \*\* 3. Will you be wearing protective clothing and/or equipment (other than the respirator) while you are using your respirator? O'Yes ONo Home If yes, describe clothing/equipment: Profile Appointments **Referrals** \*\* 4. Will you be working under hot conditions (temp. exceeding 77 degrees F)? @Yes @No **Handouts** \*\* 5. Will you be working under humid conditions? @Yes @No Messages \*\* 6. Describe the work you will be doing while you are using your respirator(s): Letters Forms **Insurance Card Survey Forms** \*\* 7. Describe any special or hazardous conditions you might encounter when you are using your respirator(s): **Account Summar Medical Records** Immunizations Click here to submit the final content of the form Submit Final **E** Log Out (You cannot change items after the form has been submitted.) Click here to save the intermediate content of the form Save Partial (Currently entered values will be recorded and you will be able to resume completing the form at a later time.) Click here to cancel entering the form Cancel (Currently entered changes will not be saved.) Please arrive 15 minutes before your appointment and go to Registration. Powered by Point and Click Solutions @ 2020 r you are late for your appointment, you may be asked to reschedule. As a courtesy, we can bill most insurance plans. Please check with your insurance company prior to your visit to determine your coverage at the University Health Center. We are unable to bill many HMOs (e.g. Kaiser), Medicare, and out-of-state Medicaid.

At the bottom of the questionnaire, click "Submit Final". You can "Save Partial" if you need to come back to the form later.

In several days (within 7 business days), you will get an email saying "**you have a message from the UHC**". Follow the link, **open the message**, that will be your Respirator Clearance, or instructions about what additional steps you need to take to gain clearance. Print this, keep a copy and give a copy to your PI. The message remains in the portal if you have to access it in the future.

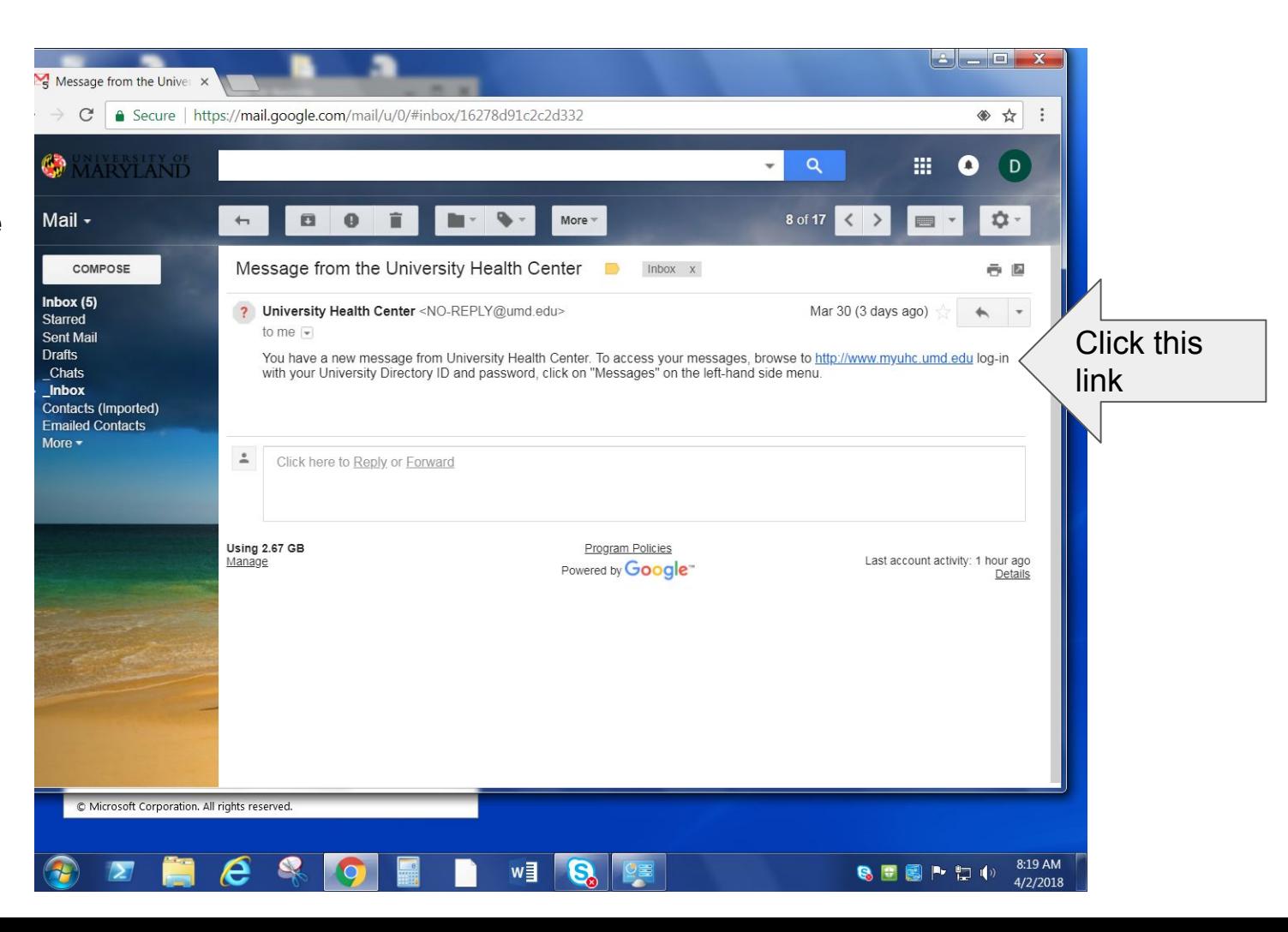